## 緊急連絡ページへのアクセス手順

(1)学校ホームページにログインする。(ケイタイ・スマートフォン・パソコン等)

HPアドレス「http://www.fukaya-toyosato-j.ed.jp」 (2)画面上にある「緊急連絡ページ」バナーをクリックする。

または、右の豊里中緊急連絡ページの OR コードを読み取っても 直接「緊急連絡ページ」に入ることができます。

- (3)保護者用共通IDとパスワードを入力する。 ログインID と パスワード は、6/11、6/17、 10/9付の配布した通知でご確認ください。 【緊急連絡ページの QR コード】
- (4)アンケート形式で質問に答える。
- (5)「決定」を押す。

※毎月11日のアクセスをお願いします。

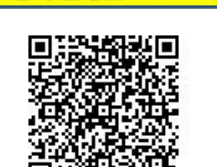

緊急